#### МИНОБРНАУКИ РОССИИ

Федеральное государственное бюджетное образовательное учреждение высшего образования «Юго-Западный государственный университет»  $(IO3ry)$ 

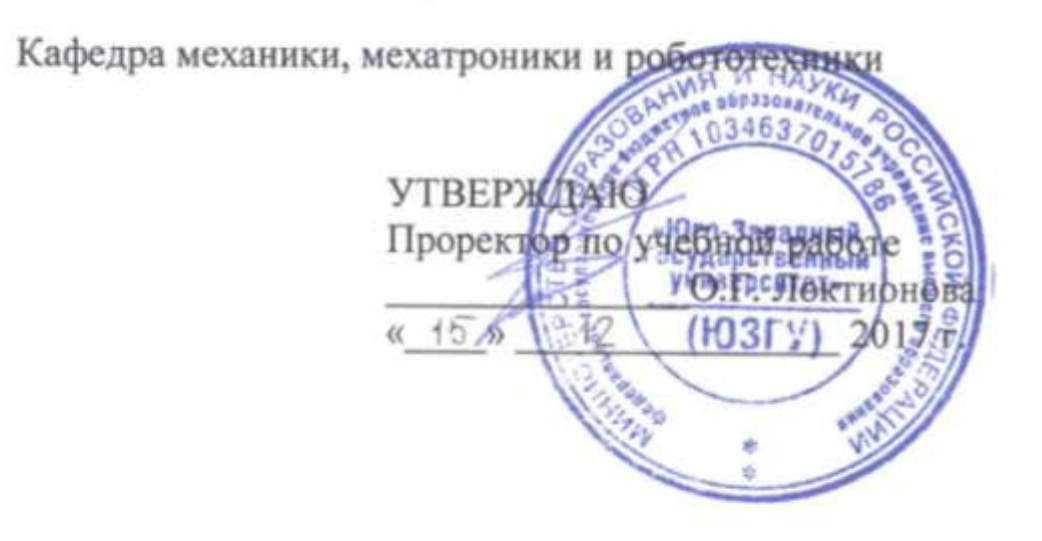

### ВЫПОЛНЕНИЕ ЭЛЕКТРИЧЕСКОЙ СТРУКТУРНОЙ СХЕМЫ СРЕДСТВАМИ САПР

Методические указания по выполнению лабораторной работы по курсу «Системы автоматизированного проектирования электронных компонентов» для студентов направления 15.03.06 «Мехатроника и робототехника»

Курск 2017

УДК 62.231

.

#### Составители С.Ф. Яцун, Л.Ю. Ворочаева

Рецензент

Кандидат технических наук, доцент *В.Я. Мищенко*

**Выполнение электрической структурной схемы средствами САПР**: методические указания по выполнению лабораторной работы по курсу «Системы автоматизированного проектирования электронных компонентов» / Юго-Зап. гос. ун-т; сост. С.Ф. Яцун, Л.Ю. Ворочаева. Курск, 2017. 18 с.

Методические указания содержат сведения по выполнению электрической структурной схемы. Приведены варианты задания.

Методические указания соответствуют требованиям программы, утверждѐнной учебно-методическим объединением (УМО).

Текст печатается в авторской редакции

Подписано в печать . Формат  $60x84$  1/16. Усл.печ.л. 1,4. Уч.-изд.л. 1,3. Тираж 30 экз. Заказ. Бесплатно. Юго-Западный государственный университет. 305040 Курск, ул. 50 лет Октября, 94.

# Содержание

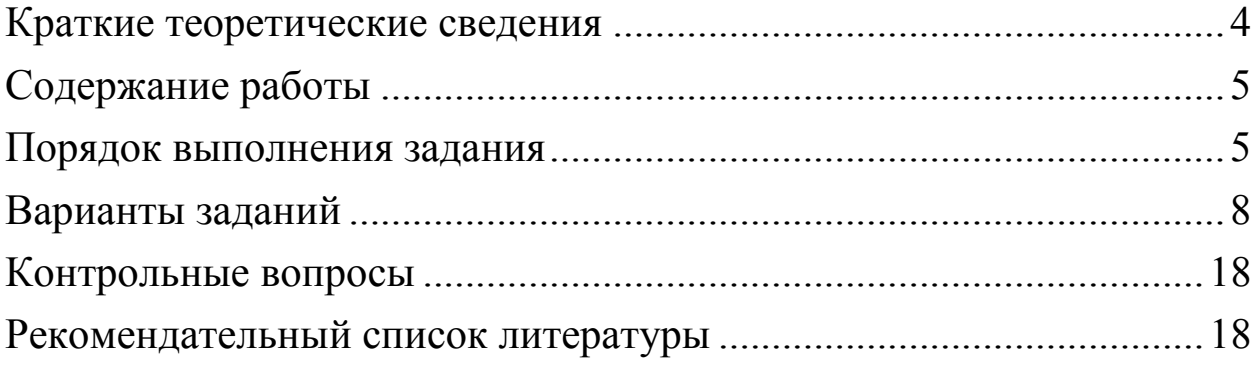

Метолические формирование указания направлены на следующих компетенций:

 $OHK-3$ информационными  $\equiv$ владение современными технологиями, готовность применять средства автоматизированного проектирования и машинной графики при проектировании систем и их отдельных модулей, а также для конструкторско-технологической ПОДГОТОВКИ документации, соблюдать основные требования информационной безопасности,

ПК-11 - способность производить расчеты и проектирование мехатронных устройств отдельных  $\overline{M}$ подсистем  $\overline{M}$ робототехнических систем  $\mathbf{C}$ использованием стандартных исполнительных и управляющих устройств, средств автоматики, измерительной и вычислительной техники в соответствии  $\mathbf{c}$ техническим заданием,

 $\Pi K-12$ - способность разрабатывать конструкторскую  $\mathbf{M}$ механических. электрических проектную документацию  $\overline{M}$ электронных узлов мехатронных и робототехнических систем в соответствии  $\mathbf{c}$ имеющимися стандартами  $\overline{M}$ техническими условиями.

Цель работы. Приобрести практические навыки выполнения и оформления электрической структурной схемы.

#### Краткие теоретические сведения

<span id="page-3-0"></span>структурной Ha изображают схеме **BCC** основные функциональные (элементы, устройства части изделия И функциональные группы) и основные взаимосвязи между ними.

Функциональные части изображают на cxeme  $\overline{B}$ виде прямоугольника или условных графических обозначений.

построение Графическое схемы должно обеспечивать наилучшее представление о последовательности взаимодействия функциональных частей в изделии.

На линиях взаимосвязей рекомендуется стрелками обозначать направление хода процессов, происходящих в изделии.

На схеме должны быть указаны наименования каждой функциональной части изделия, если для ее обозначения применен прямоугольник.

При изображении функциональных частей в виде прямоугольников наименования, типы и обозначения рекомендуется вписывать внутрь прямоугольников.

#### **Содержание работы**

<span id="page-4-0"></span>Выполнить схему электрическую структурную по вариантам задания № 3 на листах форматом А3 (горизонтальная ориентация) в графической среде с использованием правил построения схем. Создать перечни элементов схем в виде таблиц на поле чертежа соответствующей схемы.

#### **Порядок выполнения задания**

<span id="page-4-1"></span>В системе САПР создать документ «Чертѐж». Используя менеджер документа **•**, изменить формат листа с А4 на А3 и установить горизонтальную ориентацию листа

При выполнении схемы электрической структурной элементы изобразить в виде прямоугольников (рис. 1).

В соответствии с вариантом задания распределить элементы схемы по соответствующим местам, обозначенным в задании. При этом над основной надписью необходимо оставить свободное место для перечня элементов.

Соединить элементы схемы линиями связи в соответствии с заданием, используя инструмент «отрезок» **«** из набора команд «Геометрия» КОМПАС-3D. Места соединения линий связи обозначить точкой диаметром 0,5…0,8 мм. В системе Компас-3D точку строить с помощью команд «Окружность» • • и «Заливка» панели инструментов «Геометрия».

Ввести необходимые обозначения при помощи команды «ввод текста» <sup>T</sup> из набора команд «Обозначения». При построении дополнительных графических обозначений использовать

требования из лабораторной работы № 1 и пример оформления схем (см. рис. 1).

Создать перечень элементов схемы и поместить его над основной надписью (на расстоянии не менее 12 мм).

Для этого выбрать команду «Таблица» ПИ «Обозначение». Указать точку привязки таблицы на поле формата (над основной надписью). Далее ввести параметры таблицы, как показано на рис. 11 . Число строк необходимо рассчитать самостоятельно по количеству элементов схем, разделов для элементов, строкпропусков между разделами, заголовком и концом таблицы. После нажатия кнопки ОК, появляется таблица.

Далее необходимо изменить высоту первой строки. Для этого наведите курсор на верхнюю линию строки. Когда изменится курсор на двойную стрелку, нажмите левую кнопку мыши и, не отпуская еѐ, переместите курсор вверх.

Ориентируясь на индикатор значения высоты строки, перемещайте курсор до значения 15 мм.

Аналогичным образом измените ширину столбцов таблицы по размерам, указанным на рис. 1. Нажмите на кнопку «Создать объект» на Панели свойств.

Если положение таблицы изменилось, то исправьте это с помощью команды «Сдвиг».

Заполнить таблицу в режиме редактирования таблицы по правилам из лабораторных работ №1 - № 3 и примеру оформления схем (см. рис. 1).

Заполнить основную надпись.

В графе «Наименование» вначале идет название изделия, начиная с имени существительного (Усилитель буферный), а затем название документа (Схема электрическая структурная).

В поле «Обозначение» ввести обозначение изделия и код документа.

Код документа для схемы электрической структурной – Э1.

Пример оформления схемы электрической структурной приведен на рис. 1.

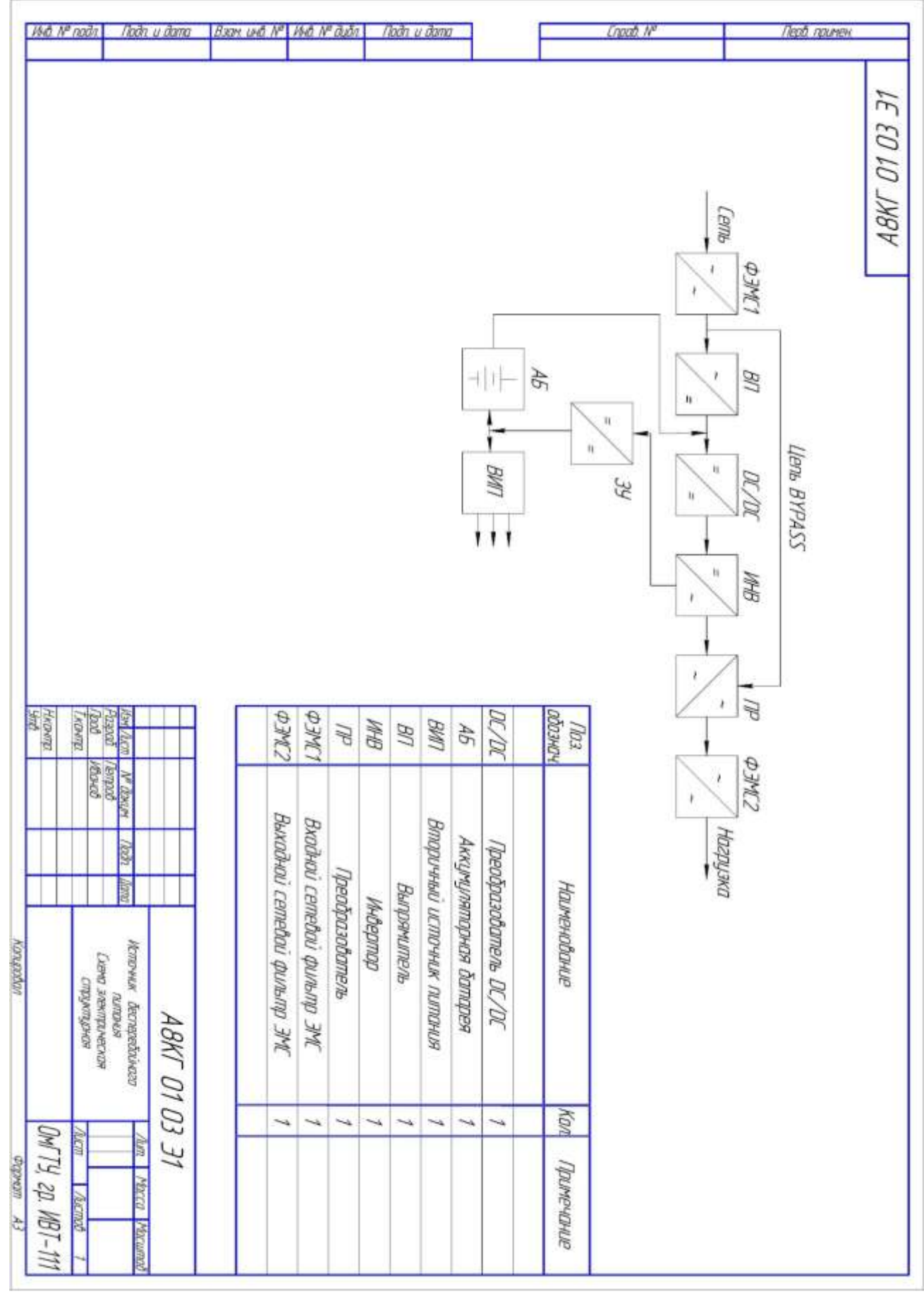

Рис. 1 Пример выполнения и оформления схемы электрической структурной с перечнем элементов

#### **Варианты заданий**

### <span id="page-7-0"></span>**Вариант 1**

Схема электрическая структурная источника бесперебойного питания малой мощности.

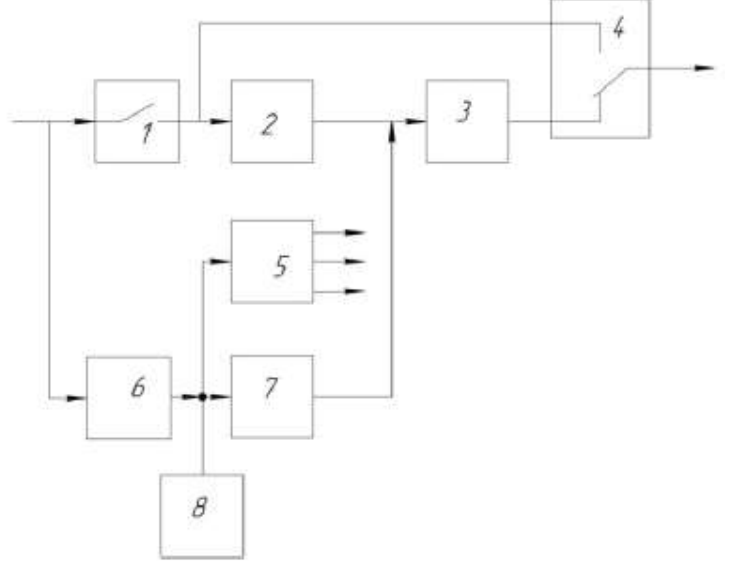

1, 4 – К1, К2 – реле блока коммутации; 2 – ККМ-В – корректор коэффициента мощности, выпрямитель; 3 – ИНВ – инвертор;  $5 - BMT$  – вторичный источник питания; 6 – ЗУ – зарядное устройство; 7 – ППН – преобразователь постоянного

напряжения; 8 – АБ – аккумуляторная батарея. На входе и на выходе напряжение 220 В.

### **Вариант 2**

Схема электрическая структурная источника бесперебойного питания.

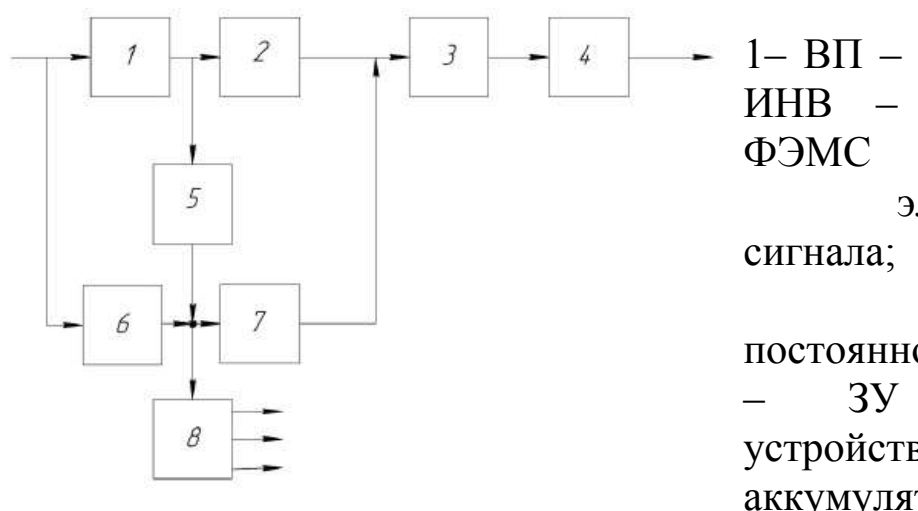

1– ВП – выпрямитель; 2 – ИНВ – инвертор; 3 – ФЭМС – фильтр электромагнитного сигнала; 4 – ППН – преобразователь постоянного напряжения; 5 – ЗУ – зарядное устройство; 6 – АБ – аккумуляторная батарея; 7

– ИНВ – инвертор; 8 – ВИП – вторичный источник питания. На входе и на выходе напряжение 220 В.

Схема электрическая структурная источника бесперебойного питания средней мощности.

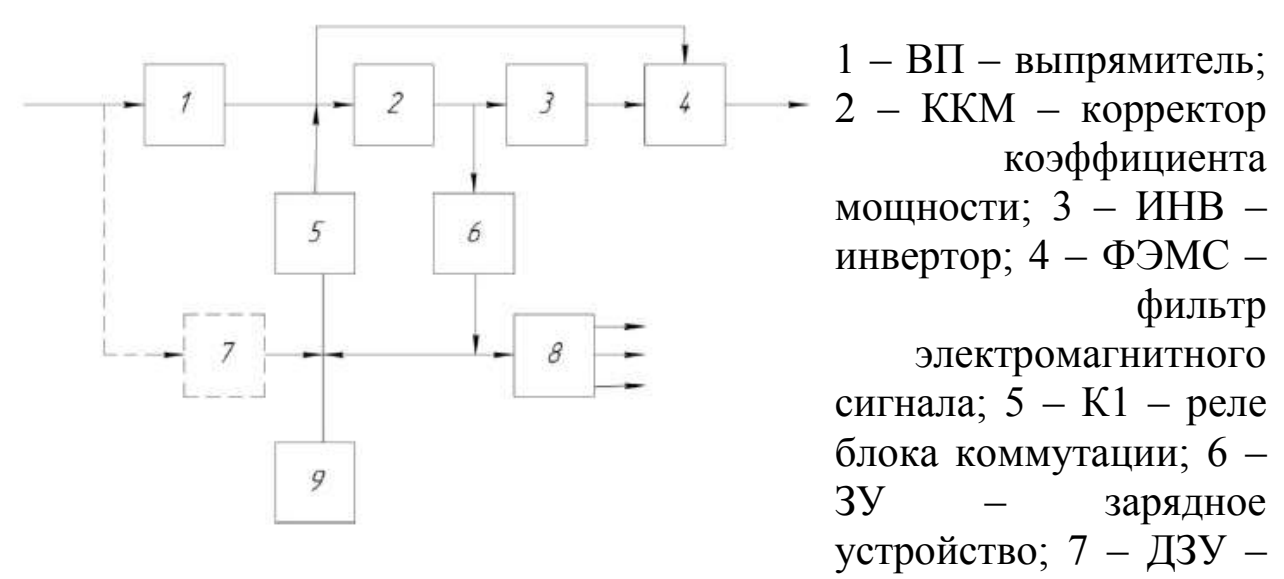

дополнительная плата зарядного устройства; 8 – ВИП – вторичный источник питания; 9 – АБ – аккумуляторная батарея. На входе и на выходе напряжение 220 В.

## **Вариант 4**

Схема электрическая структурная источника бесперебойного питания.

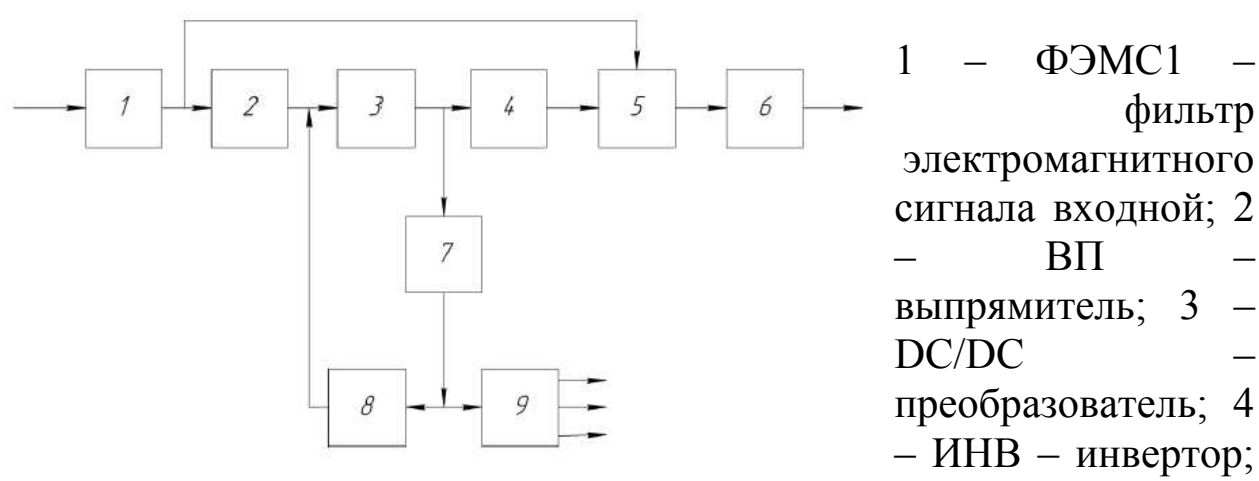

5 – ПР – переключатель; 6 – ФЭМС2 – фильтр электромагнитного сигнала выходной; 7 – ЗУ – зарядное устройство; 8 – АБ – аккумуляторная батарея; 9 – ВИП – вторичный источник питания. На входе и на выходе напряжение 220 В.

### **Вариант 5**

Схема электрическая структурная источника бесперебойного питания с панелью управления.

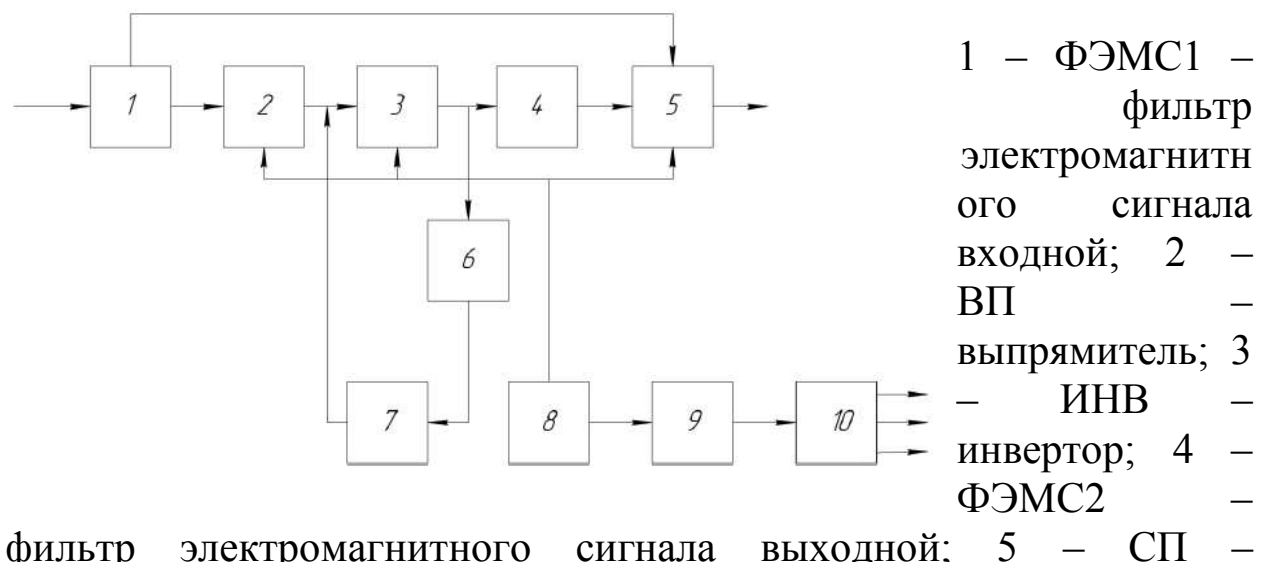

статический переключатель; 6 – ЗУ – зарядное устройство; 7 – АБ – аккумуляторная батарея; 8 – ПУ – панель управления; 9 – СУ – система управления; 10 – ВИП – вторичный источник питания. На входе и на выходе напряжение 220 В.

### **Вариант 6**

Схема электрическая структурная источника бесперебойного питания малой мощности.

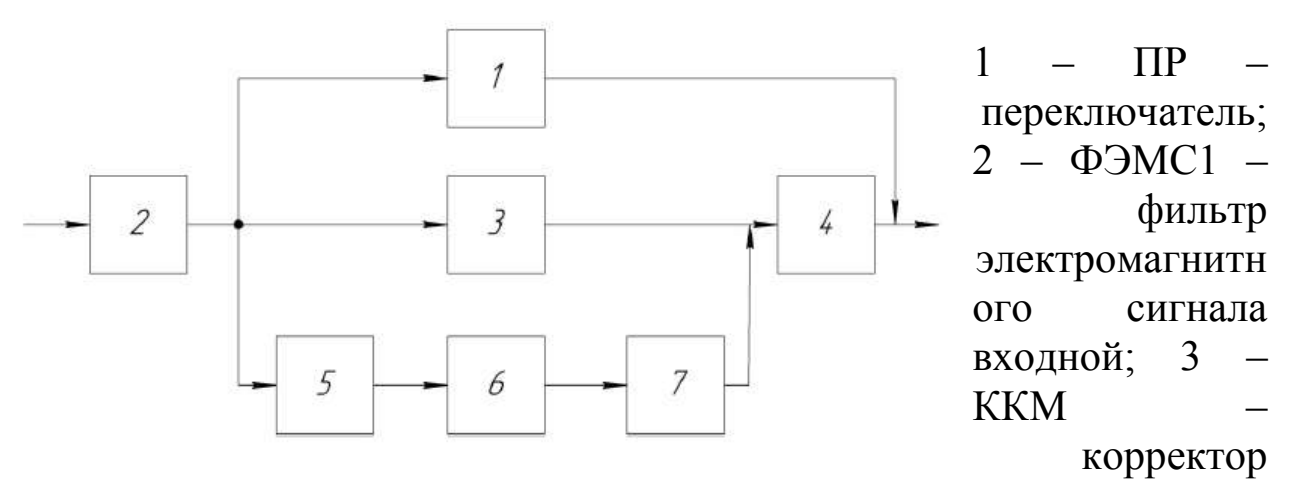

коэффициента мощности; 4 – ИНВ – инвертор; 5 – ЗУ – зарядное устройство; 6 – АБ – аккумуляторная батарея; 7 – DC/DC – преобразователь. На входе и на выходе напряжение 220 В.

**Вариант 7**

Схема электрическая структурная источника бесперебойного питания средней мощности.

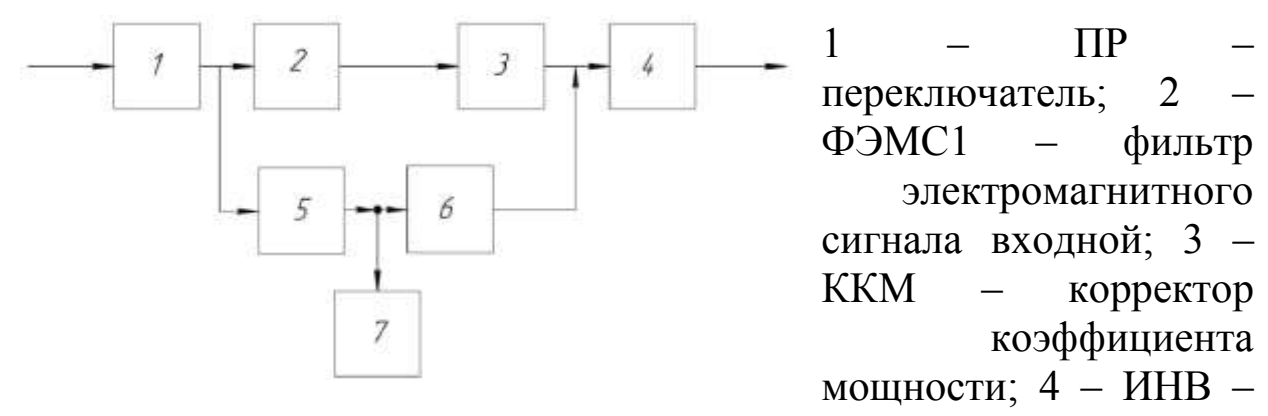

инвертор; 5 – ЗУ – зарядное устройство; 6 – DC/DC – преобразователь; 7 – АБ – аккумуляторная батарея. На входе и на выходе напряжение 220 В.

### **Вариант 8**

Схема электрическая структурная источника бесперебойного питания с коррекцией мощности.

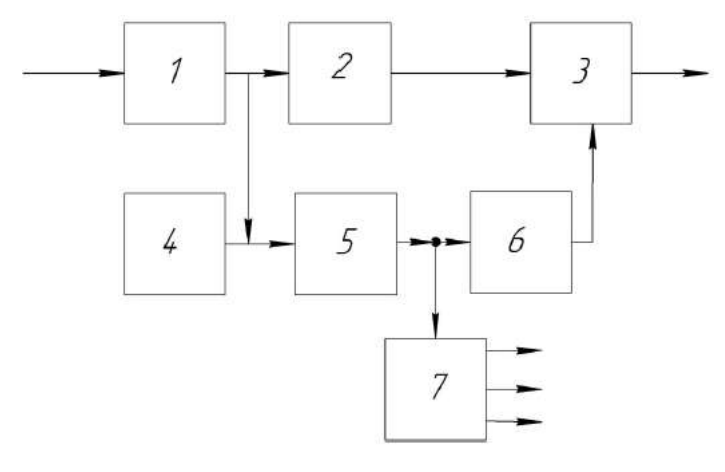

 $1 - \Pi P$  – переключатель; 2 – ФЭМС1 – фильтр электромагнитного сигнала входной: 3 – ККМ корректор коэффициента мощности; 4 – АБ аккумуляторная батарея; 5 – ЗУ – зарядное устройство;  $6 - \text{D}C/\text{D}C$ 

преобразователь; 7 – ВИП – вторичный источник питания. На входе и на выходе напряжение 380 В.

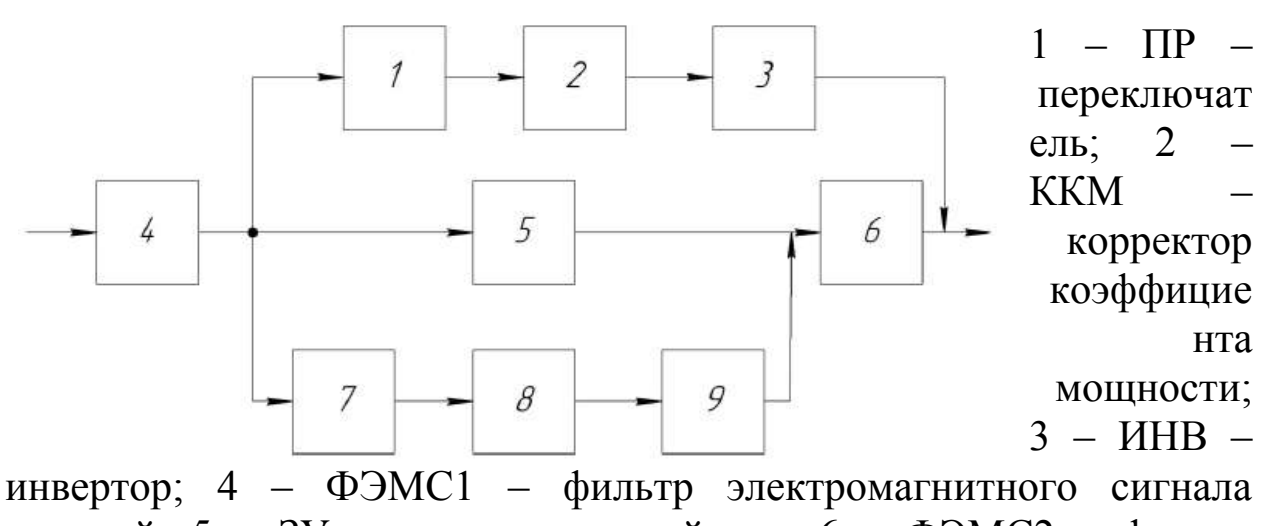

Схема электрическая структурная силового блока.

входной; 5 – ЗУ – зарядное устройство; 6 – ФЭМС2 – фильтр электромагнитного сигнала выходной; 7 – DC/DC – преобразователь; 8 – ЗУ – зарядное устройство; 9 – ВИП – вторичный источник питания. На входе и на выходе напряжение 380 В.

# **Вариант 10**

Схема электрическая структурная источника бесперебойного питания с коррекцией мощности.

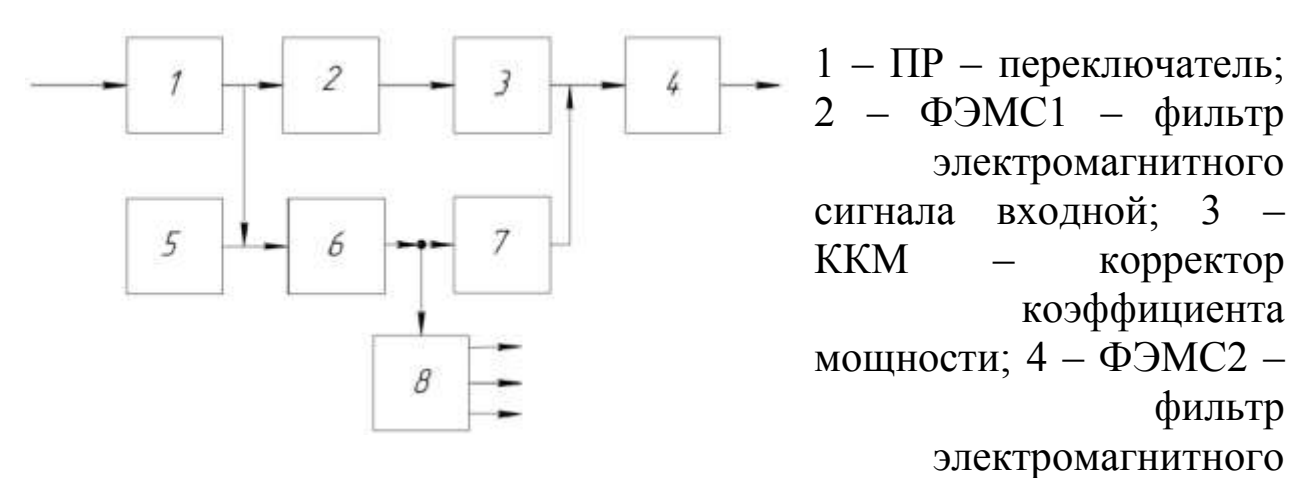

сигнала входной; 5 – АБ – аккумуляторная батарея; 6 – ЗУ – зарядное устройство; 7 – DC/DC – преобразователь; 8 – ВИП – вторичный источник питания. На входе и на выходе напряжение 380 В.

**Вариант 11**

Схема электрическая структурная силового блока с коммутацией.

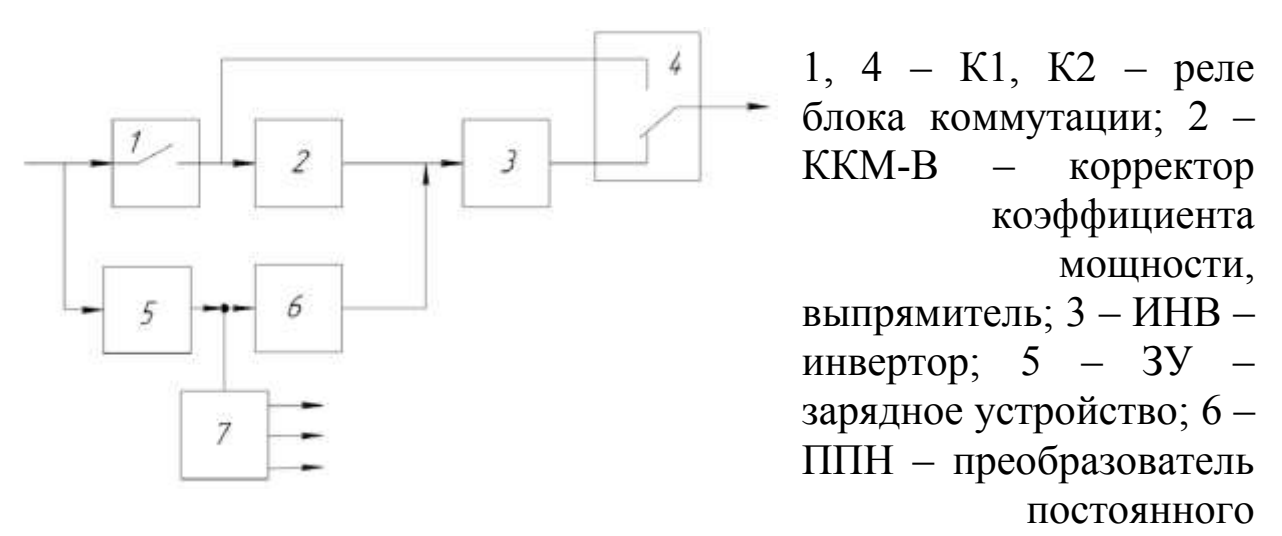

напряжения; 7 – ВИП – вторичный источник питания. На входе и на выходе напряжение 220 В.

### **Вариант 12**

Схема электрическая структурная источника бесперебойного питания малой мощности.

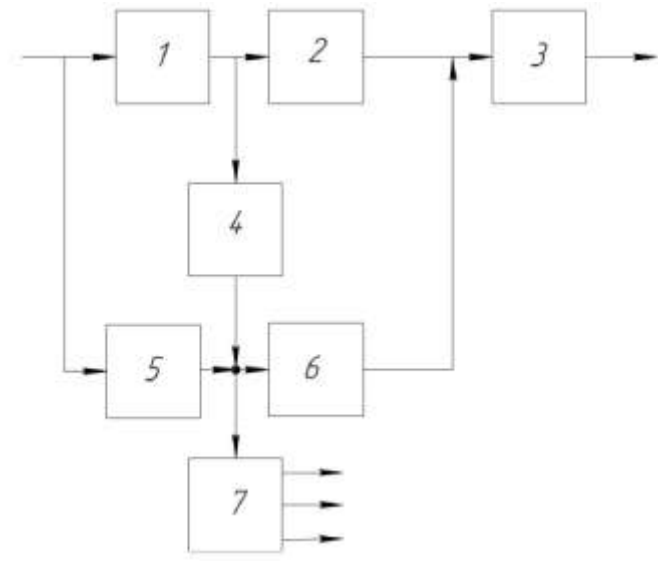

 $1 - \text{BIT} - \text{BL}$ прямитель; 2 – ИНВ – инвертор; 3 – ФЭМС – фильтр электромагнитного сигнала; 4 – ЗУ – зарядное устройство; 5 – АБ – аккумуляторная батарея; 6 – ИНВ – инвертор; 7 – ВИП – вторичный источник питания. На входе и на выходе напряжение 220 В.

Схема электрическая структурная источника бесперебойного питания с коррекцией мощности.

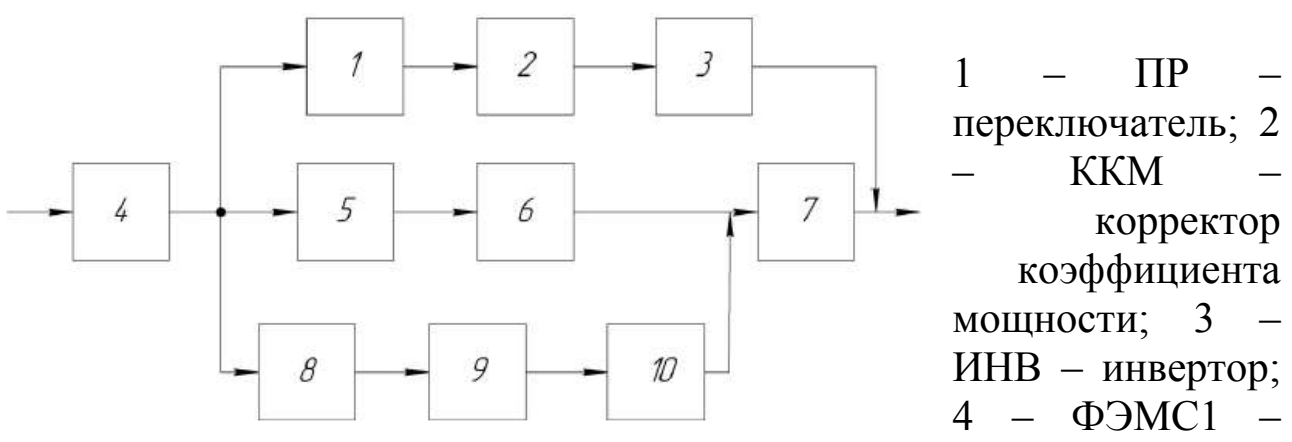

фильтр электромагнитного сигнала входной; 5 – ЗУ – зарядное устройство; 6 – ППН – преобразователь постоянного напряжения; 7 – ФЭМС2 – фильтр электромагнитного сигнала выходной; 8 – DC/DC – преобразователь; 9 – ЗУ – зарядное устройство; 10 – ВИП – вторичный источник питания. На входе и на выходе напряжение 380 В.

## **Вариант 14**

Схема электрическая структурная силового блока средней мощности.

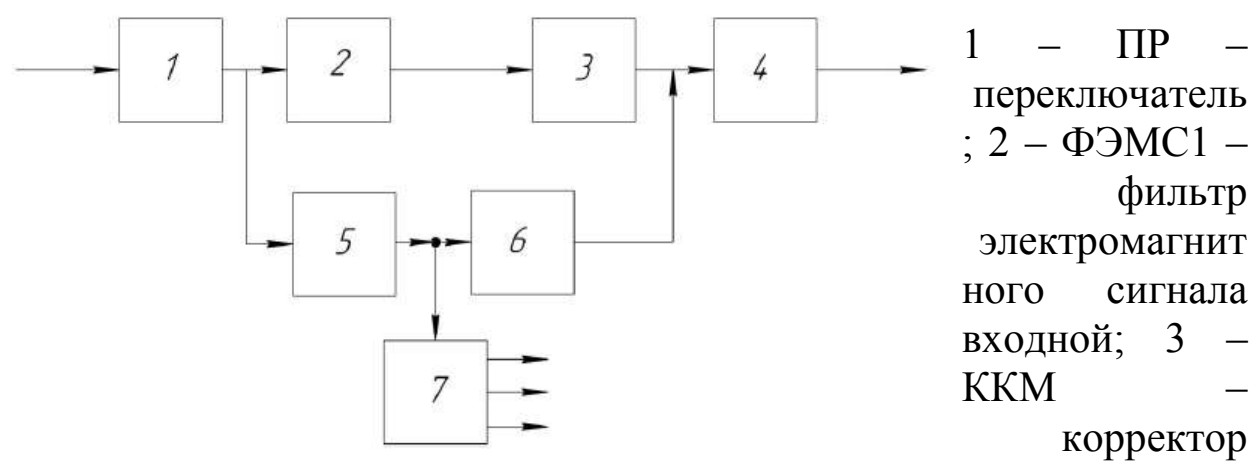

коэффициента мощности; 4 – ИНВ – инвертор; 5 – ЗУ – зарядное устройство; 6 – DC/DC – преобразователь; 7 – ВИП – вторичный источник питания. На входе и на выходе напряжение 220 В.

Схема электрическая структурная силового блока.

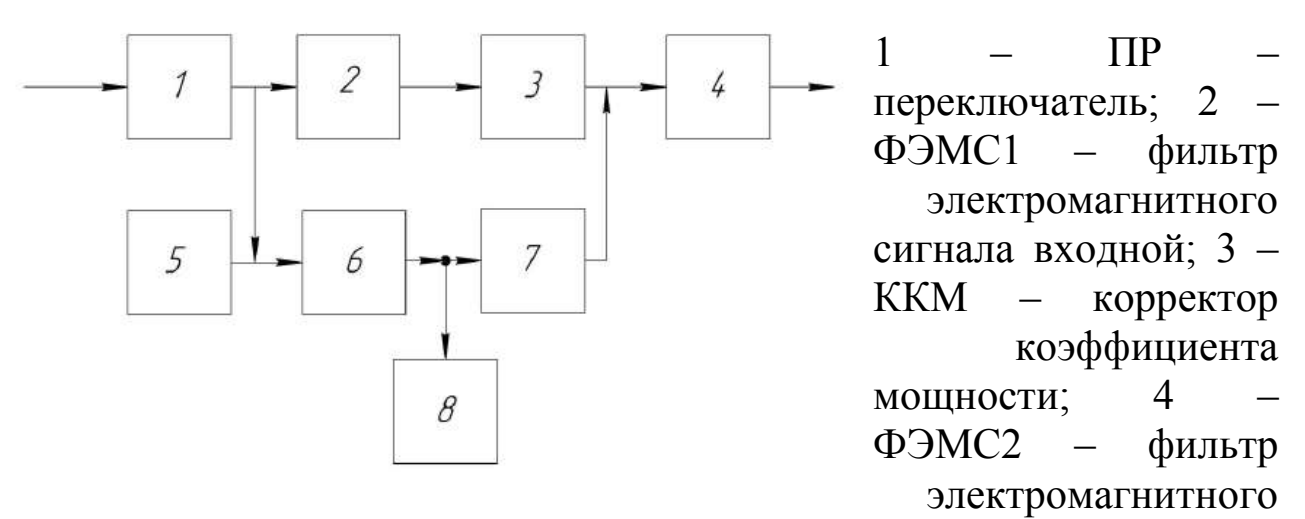

сигнала входной; 5 – ППН – преобразователь постоянного напряжения; 6 – ЗУ – зарядное устройство; 7 – DC/DC – преобразователь; 8 – АБ – аккумуляторная батарея. На входе и на выходе напряжение 380 В.

# **Вариант 16**

Схема электрическая структурная силового блока.

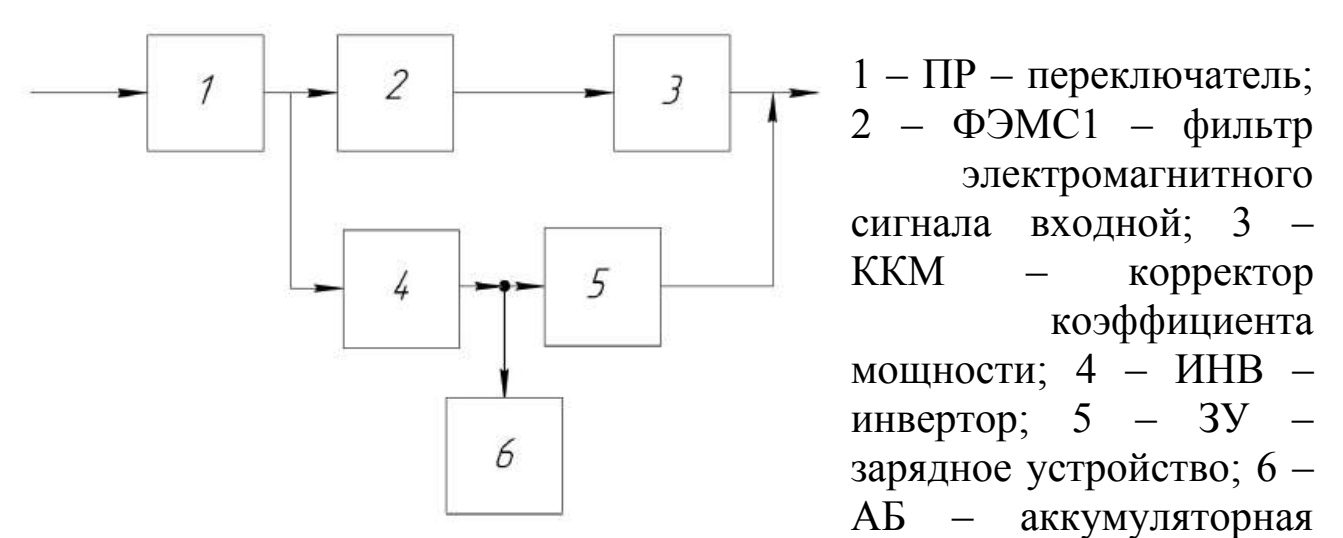

батарея. На входе и на выходе напряжение 220 В.

Схема электрическая структурная источника бесперебойного питания с коррекцией мощности.

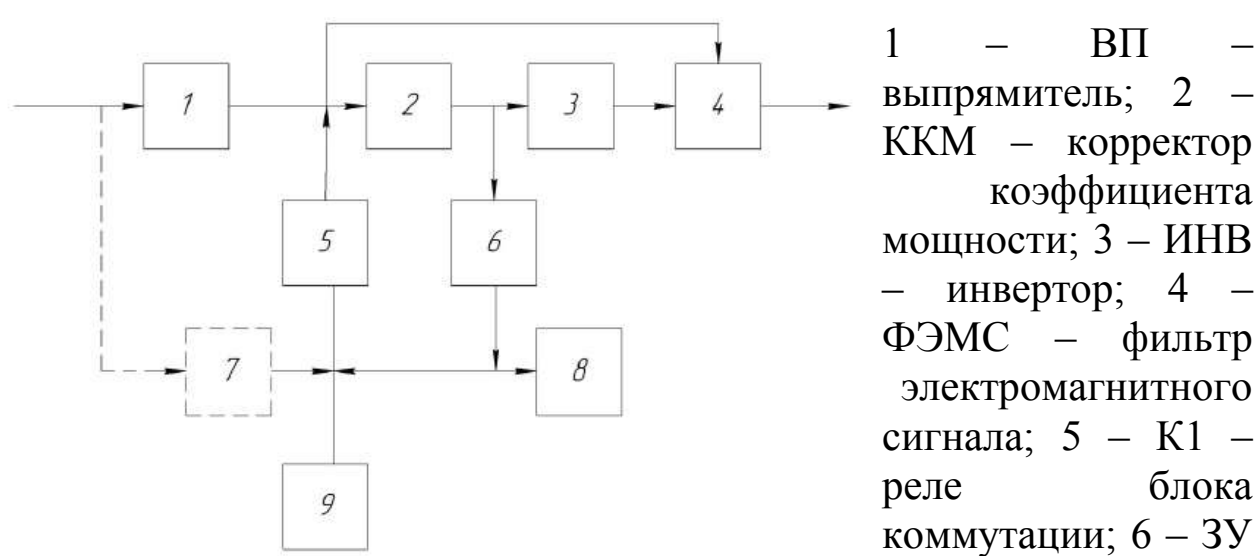

– зарядное устройство; 7 – ДЗУ – дополнительная плата зарядного устройства; 8 – ПУ – панель управления; 9 – АБ – аккумуляторная батарея. На входе и на выходе напряжение 220 В.

# **Вариант 18**

Схема электрическая структурная источника бесперебойного питания средней мощности.

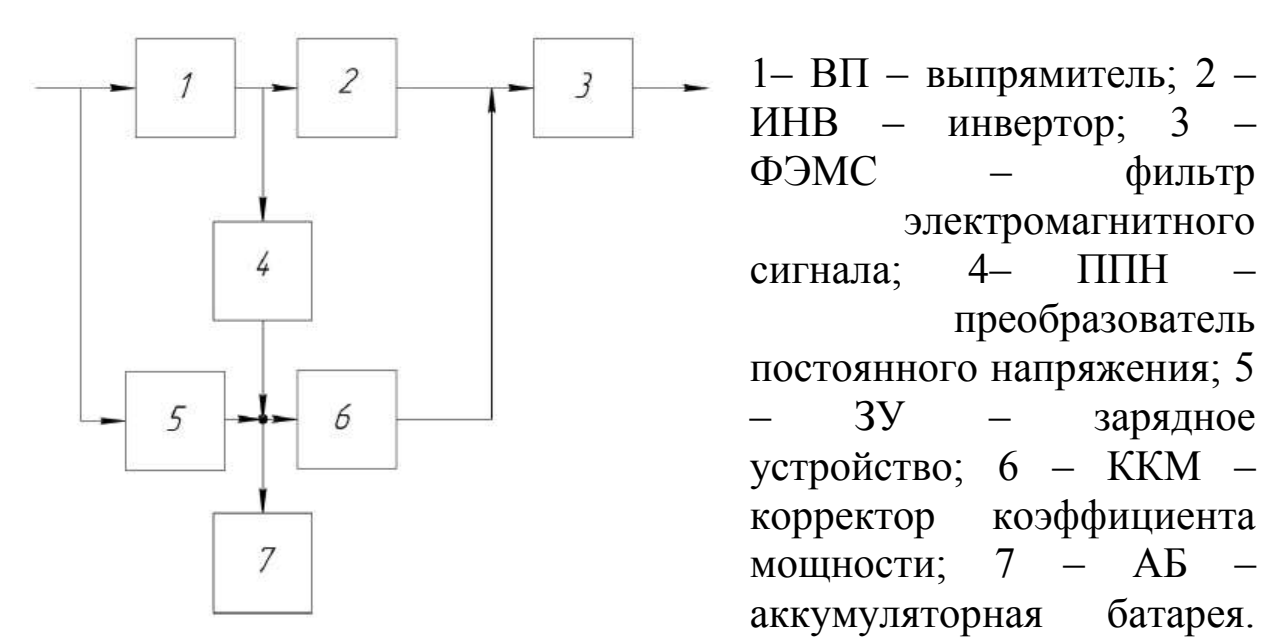

На входе и на выходе напряжение 220 В.

Схема электрическая структурная источника бесперебойного питания с панелью управления.

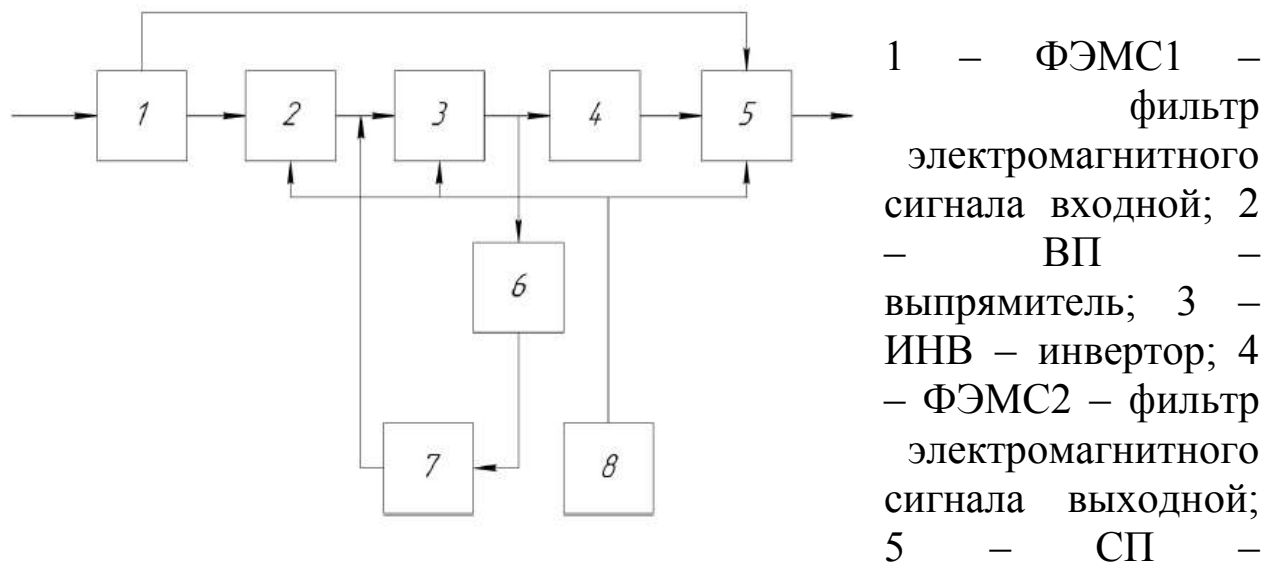

статический переключатель; 6 – ЗУ –зарядное устройство; 7 – АБ – аккумуляторная батарея; 8 – ПУ – панель управления. На входе и на выходе напряжение 220 В.

## **Вариант 20**

Схема электрическая структурная источника бесперебойного питания.

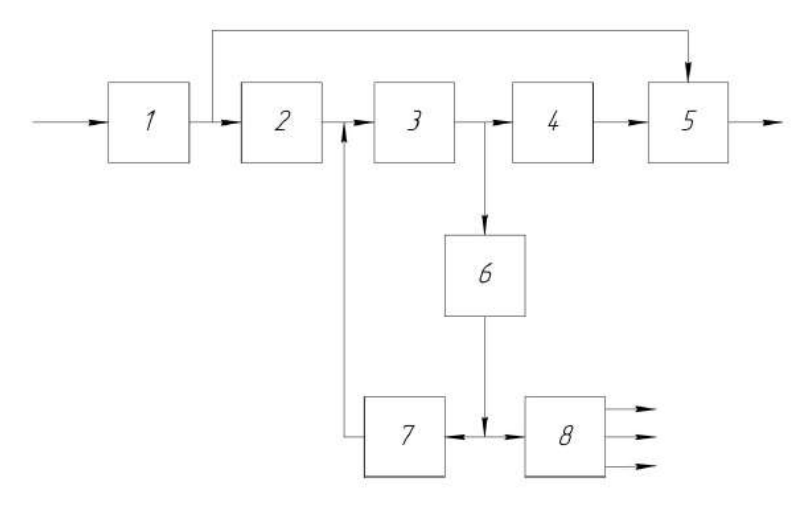

1 – ФЭМС1 – фильтр электромагнитного сигнала входной; 2 – ВП – выпрямитель; 3 – DC/DC – преобразователь; 4 – ИНВ – инвертор;  $5$  – ПР – переключатель; 6 ЗУ – зарядное устройство; 7 – АБ –

аккумуляторная батарея; 8 – ВИП – вторичный источник питания. На входе и на выходе напряжение 220 В.

#### **Контрольные вопросы**

<span id="page-17-0"></span>1. Что собой представляет структурная схема?

2. Как на структурной схеме изображают функциональные части?

3. Что рекомендуется обозначать на линиях взаимосвязей функциональных частей?

4. Где рекомендуется размещать название функциональных частей на структурных схемах?

5. Как заполняется графа "Наименование" основной надписи структурной схемы?

6. Как выглядит код структурной схемы в графе "Обозначение" основной надписи?

7. Что собой представляет перечень элементов структурной схемы, где он размещается?

#### **Рекомендательный список литературы**

<span id="page-17-1"></span>1. Большаков В.П., Бочков А.Л. Основы 3D-моделирования. – Питер. – 2012. - 304 с.

2. Большаков В.П., Тозик В.Т., Чагина А.В. Инженерная и компьютерная графика. - БХВ-Петербург. – 2012. - 208 с.

3. КОМПАС 3D V15. Руководство пользователя. – АСКОН. - 2014.  $-526$  c.

4. Ганин Н.Б. Трехмерное проектирование в КОМПАС-3D. - ДМК-Пресс. – 2012. - 784 с.

5. Герасимов А.А. Новые возможности КОМПАС-3D V13. Самоучитель. - БХВ-Петербург. – 2011. - 288с. 6. http://saprblog.ru.